# COLUMBIA UNIVERSITY Information Technology

# Language Resource Center Panopto Overview

Darcy Pleckham December 2018

# COLUMBIA UNIVERSITY Information Technology

# https://columbia.hosted.panopto.com

#### **Panopto Login**

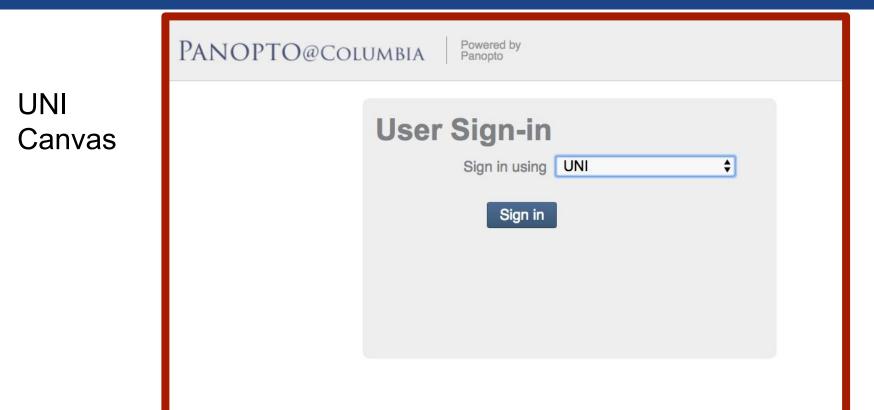

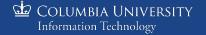

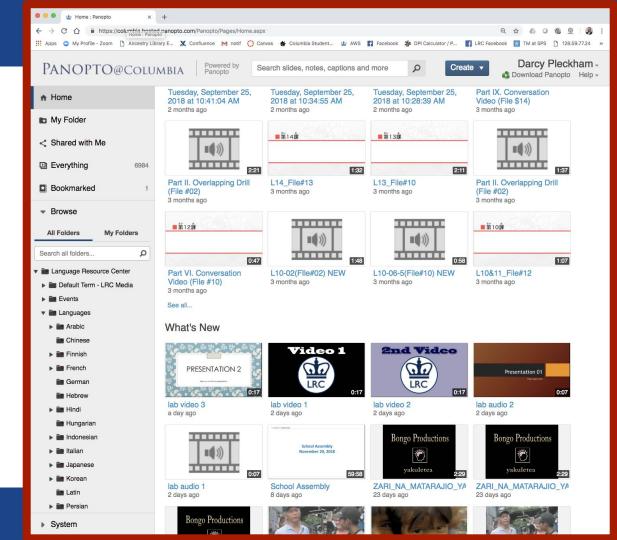

#### COLUMBIA UNIVERSITY Information Technology

## Main Navigation

 Home, My Folder, Shared with me, Everything, Bookmarked

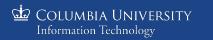

| Home: Panopto X +                                                                                    |                                                               |                                                               |                                                               |                                                            |  |
|----------------------------------------------------------------------------------------------------|---------------------------------------------------------------|---------------------------------------------------------------|---------------------------------------------------------------|------------------------------------------------------------|--|
| C A @ https://columbia.hosted.panopto.com/Panopto/Pages/Home.aspx       Q A     O     Image: Panopto |                                                               |                                                               |                                                               |                                                            |  |
| 🔛 Apps 🕥 My Profile - Zoom 🗋 Ancestry Libra                                                          | ary E 🗶 Confluence M notif 🔘 Car                              | nvas 🛠 Columbia Student 🎃 AWS                                 | Facebook 👋 DPI Calculator / P                                 | LRC Facebook 🔛 TM at SPS 🎦 128.59.77.24 🛛 »                |  |
| PANOPTO@Colur                                                                                        | MBIA Powered by Panopto Se                                    | earch slides, notes, captions and                             | d more O Creat                                                | e ▼ Darcy Pleckham -<br>S Download Panopto Heip -          |  |
| ✿ Home                                                                                               | Tuesday, September 25,<br>2018 at 10:41:04 AM<br>2 months ago | Tuesday, September 25,<br>2018 at 10:34:55 AM<br>2 months ago | Tuesday, September 25,<br>2018 at 10:28:39 AM<br>2 months ago | Part IX. Conversation<br>Video (File \$14)<br>3 months ago |  |
| My Folder                                                                                            |                                                               |                                                               | 1.1.1.1.1.1.1.1.1.1.1.1.1.1.1.1.1.1.1.1.                      | _                                                          |  |
| < Shared with Me                                                                                     | •••))                                                         | ■第14課                                                         | ■第13課                                                         | •••))                                                      |  |
| Everything 6984                                                                                      | 2:21                                                          | 1:32                                                          | 2:11                                                          | 1:37                                                       |  |
| Bookmarked 1                                                                                         | Part II. Overlapping Drill<br>(File #02)<br>3 months ago      | L14_File#13<br>3 months ago                                   | L13_File#10<br>3 months ago                                   | Part II. Overlapping Drill<br>(File #02)<br>3 months ago   |  |
|                                                                                                    |                                                               |                                                               |                                                               |                                                            |  |
| All Folders My Folders                                                                               | ■第12課                                                         | 111111111                                                     | 111111111                                                     | ■第10課                                                      |  |
| All Folders My Folders                                                                               |                                                               |                                                               |                                                               |                                                            |  |
| Search all folders D                                                                                 | 0:47                                                          | 1:48                                                          | 0:58                                                          | 1:07                                                       |  |
| 🔻 📷 Language Resource Center                                                                         | Part VI. Conversation                                         | L10-02(File#02) NEW                                           | L10-06-5(File#10) NEW                                         | L10&11_File#12                                             |  |
| Default Term - LRC Media                                                                             | Video (File #10)<br>3 months ago                              | 3 months ago                                                  | 3 months ago                                                  | 3 months ago                                               |  |
| Events                                                                                               | See all                                                       |                                                               |                                                               |                                                            |  |
| 🔻 📷 Languages                                                                                        |                                                               |                                                               |                                                               |                                                            |  |
| Arabic                                                                                               | What's New                                                    |                                                               |                                                               |                                                            |  |
| Chinese                                                                                              | <b>兴。永兴,永兴,永兴</b> 。                                           | Video 1                                                       | 2nd Video                                                     |                                                            |  |
| Im Finnish     Im French                                                                             |                                                               |                                                               |                                                               |                                                            |  |
| German                                                                                               | PRESENTATION 2                                                |                                                               |                                                               | Presentation 01                                            |  |
| in Hebrew                                                                                            |                                                               | LRC 0:17                                                      | LRC 0:17                                                      | 0:07                                                       |  |
| ► 🛅 Hindi                                                                                            | lab video 3<br>a day ago                                      | lab video 1<br>2 days ago                                     | lab video 2<br>2 days ago                                     | lab audio 2<br>2 days ago                                  |  |
| in Hungarian                                                                                         | a day ayo                                                     | 2 days ago                                                    | z uays agu                                                    | z uays ago                                                 |  |
| Indonesian                                                                                           |                                                               | *****************                                             | Bongo Productions                                             | Bongo Productions                                          |  |
| Italian                                                                                              | <b>(</b> )))                                                  | School Assembly<br>November 20, 2018                          | ĕ                                                             | Ĩ                                                          |  |
| Japanese                                                                                             |                                                               |                                                               | vakuletea                                                     | vakuletea                                                  |  |
| Korean                                                                                               | 0:07                                                          | 59:58<br>School Assembly                                      | 2:29<br>ZARI_NA_MATARAJIO_YA                                  | ZARI_NA_MATARAJIO_YA                                       |  |
| in Latin                                                                                             | 2 days ago                                                    | 8 days ago                                                    | 23 days ago                                                   | 23 days ago                                                |  |
| 🕨 📷 Persian                                                                                          |                                                               |                                                               |                                                               |                                                            |  |
| System                                                                                               | Bongo Productions                                             |                                                               | Ele 3                                                         |                                                            |  |

- Browse
  - All Folders, My Folders

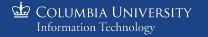

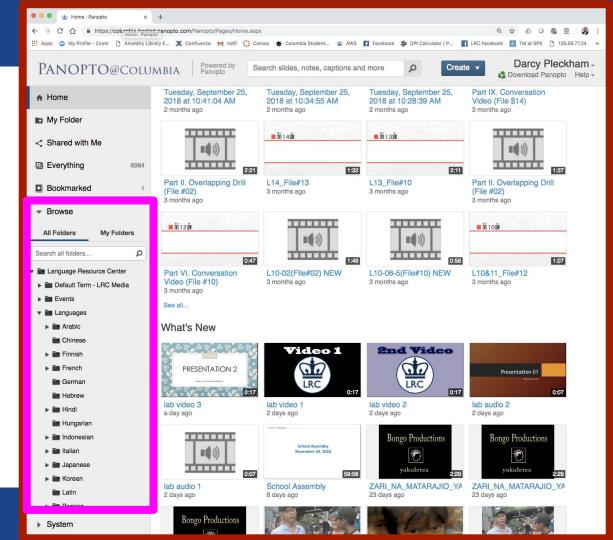

• Content Select Area

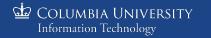

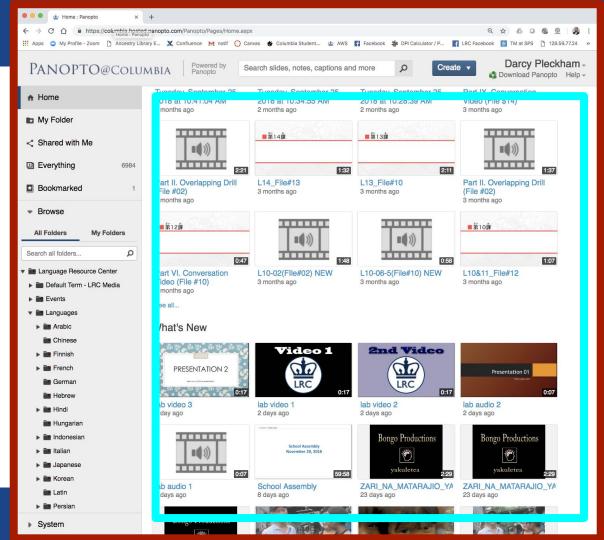

• Search and Upload

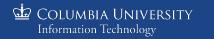

| 🔍 🔍 🍁 Home : Panopto 🛛 🗙                                                                | +                                                                           |                                     |                                       |                                                          |  |
|-----------------------------------------------------------------------------------------|-----------------------------------------------------------------------------|-------------------------------------|---------------------------------------|----------------------------------------------------------|--|
| ← → C A 🕯 https://columbia.hosted.panopto.com/Panopto/Pages/Home.aspx Q 🕁 h 0 🚳 @   🥵 : |                                                                             |                                     |                                       |                                                          |  |
| 🗰 Apps 🔉 My Profile - Zoom 🕒 Ancestry Libra                                             | ary E 🗶 Confluence M notif 🔘 Can                                            | was 🐇 Columbia Student 対 AWS        | 🖪 Facebook 🇯 DPI Calculator / P       | LRC Facebook 🔛 TM at SPS 🗅 128.59.77.24 »                |  |
| PANOPTO@Colum                                                                           | ABIA Powered by Se                                                          | earch slides, notes, captions and   | d more $\rho$ Creat                   | Darcy Pleckham -                                         |  |
| ♠ Home                                                                                  | Tuesday, September 2 <mark>5,</mark><br>2018 at 10:41:04 AM<br>2 months ago | 2018 at 10:34:55 AM<br>2 months ago | 2018 at 10:28:39 AM<br>2 months ago   | Video (File \$14)<br>3 months ago                        |  |
| My Folder                                                                               |                                                                             |                                     |                                       |                                                          |  |
| Shared with Me                                                                          | <b>=(</b> )))                                                               | ■第14課                               | ■第13課                                 |                                                          |  |
| Everything 6984                                                                         | 2:21                                                                        | 1:32                                | 2:11                                  | 1:37                                                     |  |
| Bookmarked 1                                                                            | Part II. Overlapping Drill<br>(File #02)<br>3 months ago                    | L14_File#13<br>3 months ago         | L13_File#10<br>3 months ago           | Part II. Overlapping Drill<br>(File #02)<br>3 months ago |  |
|                                                                                         |                                                                             |                                     |                                       |                                                          |  |
| All Folders My Folders                                                                  | ■ 第12課                                                                      |                                     | =()))                                 | ■ 第10課                                                   |  |
| Search all folders D                                                                    | 0:47                                                                        | 1:48                                | 0:58                                  | 1:07                                                     |  |
| <ul> <li>Language Resource Center</li> <li>Default Term - LRC Media</li> </ul>          | Part VI. Conversation<br>Video (File #10)<br>3 months ago                   | L10-02(FIIe#02) NEW<br>3 months ago | L10-06-5(File#10) NEW<br>3 months ago | L10&11_File#12<br>3 months ago                           |  |
| ▶ 📷 Events<br>▼ 📷 Languages                                                             | See all                                                                     |                                     |                                       |                                                          |  |
| Arabic                                                                                  | What's New                                                                  |                                     |                                       |                                                          |  |
| <ul><li>Chinese</li><li>Finnish</li></ul>                                               | Ÿ.AY.AY.AY.AY                                                               | Video 1                             | 2nd Video                             |                                                          |  |
| French                                                                                  | PRESENTATION 2                                                              |                                     |                                       | Presentation 01                                          |  |
| in German                                                                               |                                                                             | LRC 0:17                            | LRC 0:17                              | 0:07                                                     |  |
| ► 🛅 Hindi                                                                               | lab video 3<br>a day ago                                                    | lab video 1<br>2 days ago           | lab video 2<br>2 days ago             | lab audio 2<br>2 days ago                                |  |
| 🖿 Hungarian                                                                             | u duy ugo                                                                   | * LANY / TEN US                     | 2 dayo ago                            | L duyo ugo                                               |  |
| 🕨 📷 Indonesian                                                                          |                                                                             | School Assembly                     | Bongo Productions                     | Bongo Productions                                        |  |
| Italian                                                                                 |                                                                             | November 20, 2018                   | Ĩ                                     | Ć                                                        |  |
| Japanese                                                                                | 0:07                                                                        | 59:58                               | yakuletea 2:29                        | yakuletea 229                                            |  |
| Korean                                                                                  | lab audio 1                                                                 | School Assembly                     | ZARI_NA_MATARAJIO_YA                  | ZARI_NA_MATARAJIO_YA                                     |  |
| Latin                                                                                   | 2 days ago                                                                  | 8 days ago                          | 23 days ago                           | 23 days ago                                              |  |
| Persian                                                                                 | Panga Draduations                                                           | NO AK                               | ALL AND AND A                         |                                                          |  |
| System                                                                                  | Bongo Productions                                                           |                                     | - Calo 3                              |                                                          |  |

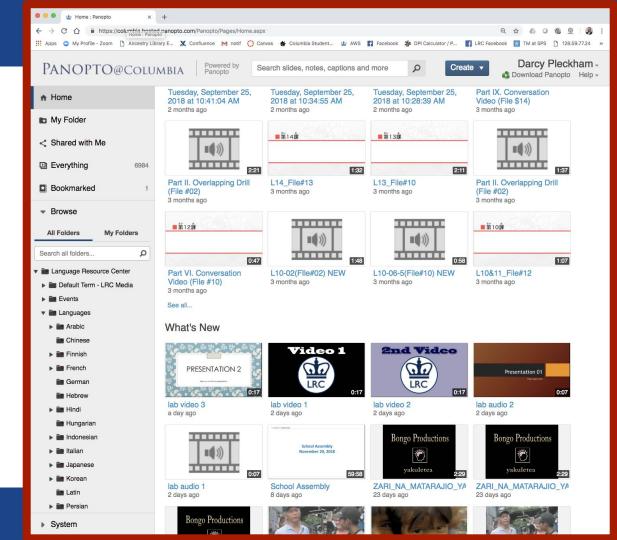

#### COLUMBIA UNIVERSITY Information Technology

#### Search

- Folder Search
  - Only Folder Name
- File Search
  - $\circ \quad \text{My Folder} \\$
  - $\circ \quad \text{Shared with me} \quad$
  - $\circ$  Everything

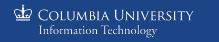

| 🖲 🔍 🎍 Home : Panopto 🛛 🗙                                                                                                    | +                                                             |                                                               |                                                               |                                                            |
|----------------------------------------------------------------------------------------------------|---------------------------------------------------------------|---------------------------------------------------------------|---------------------------------------------------------------|------------------------------------------------------------|
| ← → C 介                                                                                                    | panopto.com/Panopto/Pages/Home.aspx                           |                                                               | Carabask Ms DDI Calaviatas (D                                 | Q ☆ △ ④ ④ @   》 :                                          |
| Apps 🥥 wy Prome - Zoom 📋 Ancestry Libra                                                                                                    | ry c 🗶 connuence M nour 🔿 can                                 | vas 🛠 Columbia Student 🔛 AWS                                  | Padebook S DPI Calculator / P                                 |                                                            |
| PANOPTO@Colum                                                                                                    | ABIA Powered by Se                                            | arch slides, notes, captions and                              | i more o Create                                               | Darcy Pleckham -                                           |
| ✿ Home                                                                                                    | Tuesday, September 25,<br>2018 at 10:41:04 AM<br>2 months ago | Tuesday, September 25,<br>2018 at 10:34:55 AM<br>2 months ago | Tuesday, September 25,<br>2018 at 10:28:39 AM<br>2 months ago | Part IX. Conversation<br>Video (File \$14)<br>3 months ago |
| My Folder                                                                                                    |                                                               |                                                               |                                                               |                                                            |
| < Shared with Me                                                                                                    |                                                               | <b>■</b> 第14課                                                 | ■第13課                                                         | •••>>>                                                     |
| Everything 6984                                                                                                    | 2:21                                                          | 1:32                                                          | 2:11                                                          | 1:37                                                       |
| Bookmarked 1                                                                                                    | Part II. Overlapping Drill<br>(File #02)<br>3 months ago      | L14_File#13<br>3 months ago                                   | L13_File#10<br>3 months ago                                   | Part II. Overlapping Drill<br>(File #02)<br>3 months ago   |
| Browse                                                                                                    |                                                               |                                                               |                                                               |                                                            |
| All Folders My Folders                                                                                                    | ■第12課                                                         |                                                               |                                                               | ■第10課                                                      |
| Search all folders $\rho$                                                                                                    | 0:47                                                          | 1:48                                                          | 0:58                                                          | 1:07                                                       |
| Language Resource Center                                                                                                    | Part VI. Conversation                                         | L10-02(File#02) NEW                                           | L10-06-5(File#10) NEW                                         | L10&11_File#12                                             |
| Default Term - LRC Media                                                                                                    | Video (File #10)<br>3 months ago                              | 3 months ago                                                  | 3 months ago                                                  | 3 months ago                                               |
| Events                                                                                                    | See all                                                       |                                                               |                                                               |                                                            |
| Languages     Arabic                                                                                                    | What's New                                                    |                                                               |                                                               |                                                            |
| Chinese                                                                                                    | what's new                                                    |                                                               |                                                               |                                                            |
| ► 🔤 Finnish                                                                                                    | 新学 がか ちょう                                                     | Video 1                                                       | 2nd Video                                                     |                                                            |
| French                                                                                                    | PRESENTATION 2                                                | 50                                                            |                                                               | Presentation 01                                            |
| ie German                                                                                                    | New you writed a presentation                                 | LRC                                                           | LRC                                                           | The is set a terr                                          |
| Hebrew                                                                                                    | lab video 3                                                   | 0:17<br>lab video 1                                           | 0:17<br>lab video 2                                           | 0:07                                                       |
| Hindi                                                                                                    | a day ago                                                     | 2 days ago                                                    | 2 days ago                                                    | 2 days ago                                                 |
| in Hungarian                                                                                                    |                                                               | * LANNE THEF WEB                                              |                                                               |                                                            |
| <ul> <li>Indonesian</li> <li>Italian</li> </ul>                                                                                                    | -4.3                                                          | School Assembly                                               | Bongo Productions                                             | Bongo Productions                                          |
| <ul> <li>Image: Image: Ima</li></ul> | •••))                                                         | November 20, 2018                                             | Ö                                                             | Ö                                                          |
| <ul> <li>Korean</li> </ul>                                                                                                    | 0:07                                                          | 59:58                                                         | yakuletea 2:29                                                | yakuletea 2:29                                             |
| Latin                                                                                                    | lab audio 1<br>2 days ago                                     | School Assembly<br>8 days ago                                 | ZARI_NA_MATARAJIO_YA<br>23 days ago                           | ZARI_NA_MATARAJIO_YA<br>23 days ago                        |
| 🕨 📷 Persian                                                                                                    | , _ ugo                                                       |                                                               |                                                               |                                                            |
| ▶ System                                                                                                    | Bongo Productions                                             |                                                               | at the                                                        |                                                            |

#### **Browse**

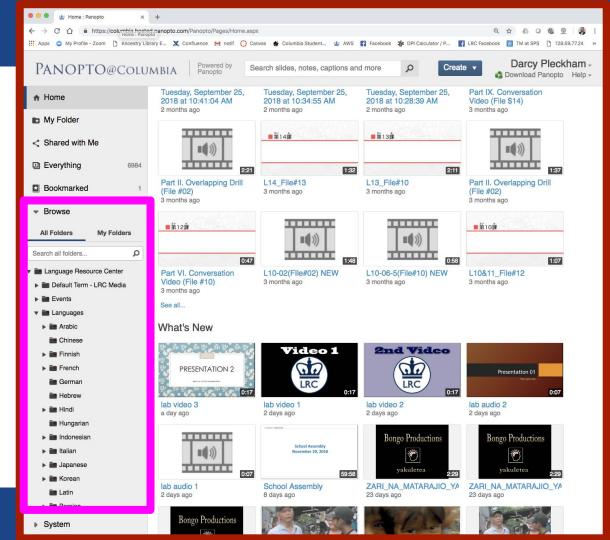

#### COLUMBIA UNIVERSITY Information Technology

#### **Browse**

Columbia University

Information Technology

#### Language Resource Center > Languages

• All folders except Faculty or Archive folders are open to students

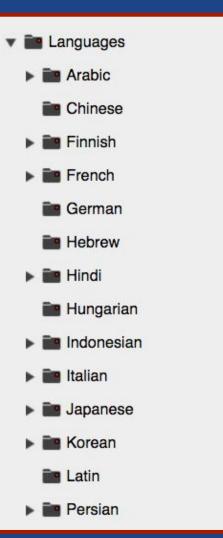

#### **Browse**

#### Language Resource Center > Languages

- All folders except Faculty or Archive folders are open to students
- Other private folders can be created if needed
- File Organization is dependent on the needs of each language dept.

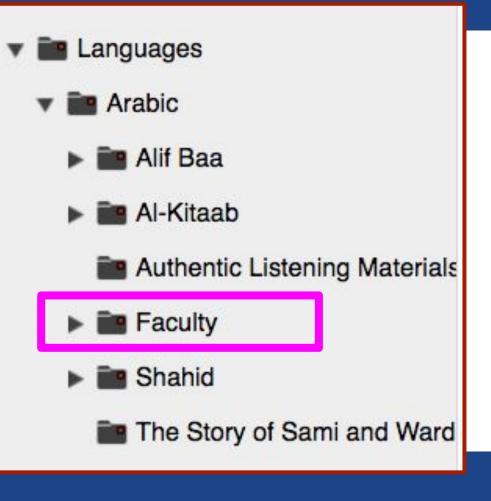

#### **Content Area**

• View Options Area

COLUMBIA UNIVERSITY Information Technology 😑 😑 🔹 🕁 Spanish : Panopto × + C 🏠 🔒 https://columbia.hosted.panopto.com/Panopto/Pages/Sessions/List.aspx#folderID="b972975b-e5db-4588-9c32-982a1527bec8" 4  $\rightarrow$ Q 1 E. 0 (A) E 🔢 Apps 🧿 My Profile - Zoom 📋 Ancestry Library E... 💥 Confluence M notif 🜔 Canvas 🐐 Columbia Student... 🍁 AWS 🛐 Facebook 🌼 DPI Calculator / P... 🛐 LRC Facebook 🔛 TM at SPS 🎦 128.59.77.24 😕 Darcy Pleckham -Powered by Panopto PANOPTO@Columbia Search in folder "Spanish" ... Q Create • S Download Panopto Help - Home
 Home
 Home
 Home
 Home
 Home
 Home
 Home
 Home
 Home
 Home
 Home
 Home
 Home
 Home
 Home
 Home
 Home
 Home
 Home
 Home
 Home
 Home
 Home
 Home
 Home
 Home
 Home
 Home
 Home
 Home
 Home
 Home
 Home
 Home
 Home
 Home
 Home
 Home
 Home
 Home
 Home
 Home
 Home
 Home
 Home
 Home
 Home
 Home
 Home
 Home
 Home
 Home
 Home
 Home
 Home
 Home
 Home
 Home
 Home
 Home
 Home
 Home
 Home
 Home
 Home
 Home
 Home
 Home
 Home
 Home
 Home
 Home
 Home
 Home
 Home
 Home
 Home
 Home
 Home
 Home
 Home
 Home
 Home
 Home
 Home
 Home
 Home
 Home
 Home
 Home
 Home
 Home
 Home
 Home
 Home
 Home
 Home
 Home
 Home
 Home
 Home
 Home
 Home
 Home
 Home
 Home
 Home
 Home
 Home
 Home
 Home
 Home
 Home
 Home
 Home
 Home
 Home
 Home
 Home
 Home
 Home
 Home
 Home
 Home
 Home
 Home
 Home
 Home
 Home
 Home
 Home
 Home
 Home
 Home
 Home
 Home
 Home
 Home
 Home
 Home
 Home
 Home
 Home
 Home
 Home
 Home
 Home
 Home
 Home
 Home
 Home
 Home
 Home
 Home
 Home
 Home
 Home
 Home
 Home
 Home
 Home
 Home
 Home
 Home
 Home
 Home
 Home
 Home
 Home
 Home
 Home
 Home
 Home
 Home
 Home
 Home
 Home
 Home
 Home
 Home
 Home
 Home
 Home
 Home
 Home
 Home
 Home
 Home
 Home
 Home
 Home
 Home
 Home
 Home
 Home
 Home
 Home
 Home
 Home
 Home
 Home
 Home
 Home
 Home
 Home
 Home
 Home
 Home
 Home
 Home
 Home
 Home
 Home
 Home
 Home
 Home
 Home
 Home
 Home
 Home
 Home
 Home
 Home
 Home
 Home
 Hom Spanish 🕹 di 🏟 🔊 -C Refresh Filter by date Show scheduled recordings My Folder t Sort by: Name Duration Date - Rating < Shared with Me Capitulo Gente Add folder D Everything 6984 La Cabina Bookmarked a month ago Browse All Folders My Folders Desalinada Search all folders ... Q a month ago Russian 21:08 Serbo Croatian Slovene Eramos Pocos a month ago Spanish Swahili Swedish Yiddish Spanish - 3262 Lectures a year ago Projects 88 Promotions World Of Pop 0:23 ▶ in Staff 3 Profesores CLM exámenes GR ES Training a vear ago Training Lab Files Users ▼ I Canvas\rlessem@panopto.com Archive of 2017 System Viewing 1 - 5 of 5 Results per page: 10 | 25 | 50 | 150 | 250

#### **Content Area**

• View Options Area

COLUMBIA UNIVERSITY Information Technology 😑 😑 🔹 🕁 Spanish : Panopto × + 4  $\rightarrow$ C A https://columbia.hosted.panopto.com/Panopto/Pages/Sessions/List.aspx#folderID="b972975b-e5db-4588-9c32-982a1527bec8" Q 1 0 (A) E E. 🔢 Apps 🧿 My Profile - Zoom 📋 Ancestry Library E... 💥 Confluence M notif 🜔 Canvas 🐐 Columbia Student... 🍁 AWS 🛐 Facebook 🌼 DPI Calculator / P... 🛐 LRC Facebook 🔛 TM at SPS 🎦 128.59.77.24 😕 Darcy Pleckham -Powered by Panopto PANOPTO@Columbia Create 🔻 Search in folder "Spanish" ... Q S Download Panopto Help - Home
 Home
 Home
 Home
 Home
 Home
 Home
 Home
 Home
 Home
 Home
 Home
 Home
 Home
 Home
 Home
 Home
 Home
 Home
 Home
 Home
 Home
 Home
 Home
 Home
 Home
 Home
 Home
 Home
 Home
 Home
 Home
 Home
 Home
 Home
 Home
 Home
 Home
 Home
 Home
 Home
 Home
 Home
 Home
 Home
 Home
 Home
 Home
 Home
 Home
 Home
 Home
 Home
 Home
 Home
 Home
 Home
 Home
 Home
 Home
 Home
 Home
 Home
 Home
 Home
 Home
 Home
 Home
 Home
 Home
 Home
 Home
 Home
 Home
 Home
 Home
 Home
 Home
 Home
 Home
 Home
 Home
 Home
 Home
 Home
 Home
 Home
 Home
 Home
 Home
 Home
 Home
 Home
 Home
 Home
 Home
 Home
 Home
 Home
 Home
 Home
 Home
 Home
 Home
 Home
 Home
 Home
 Home
 Home
 Home
 Home
 Home
 Home
 Home
 Home
 Home
 Home
 Home
 Home
 Home
 Home
 Home
 Home
 Home
 Home
 Home
 Home
 Home
 Home
 Home
 Home
 Home
 Home
 Home
 Home
 Home
 Home
 Home
 Home
 Home
 Home
 Home
 Home
 Home
 Home
 Home
 Home
 Home
 Home
 Home
 Home
 Home
 Home
 Home
 Home
 Home
 Home
 Home
 Home
 Home
 Home
 Home
 Home
 Home
 Home
 Home
 Home
 Home
 Home
 Home
 Home
 Home
 Home
 Home
 Home
 Home
 Home
 Home
 Home
 Home
 Home
 Home
 Home
 Home
 Home
 Home
 Home
 Home
 Home
 Home
 Home
 Home
 Home
 Home
 Home
 Home
 Home
 Home
 Home
 Home
 Home
 Home
 Home
 Home
 Home
 Home
 Home
 Home
 Home
 Home
 Home
 Home
 Home
 Home
 Home
 Home
 Home
 Home
 Home
 Home
 Home
 Home
 Home
 Home
 Home
 Home
 Hom Spanish 🕹 di 🏟 🔊 -My Folder C Refresh Filter by date Show scheduled recordings t Sort by: Name Duration Date - Rating < Shared with Me Add folder Capitulo Gente D Everything 6984 La Cabina Bookmarked a month ago Browse All Folders My Folders Desalinada Search all folders ... Q a month ago Russian 21:08 Serbo Croatian Slovene Eramos Pocos a month ago Spanish Swahili Swedish Yiddish Spanish - 3262 Lectures a year ago Projects 88 Promotions World Of Pop 0:23 ▶ in Staff 3 Profesores CLM exámenes GR ES Training a vear ago Training Lab Files Users ▼ I Canvas\rlessem@panopto.com Archive of 2017 System Viewing 1 - 5 of 5 Results per page: 10 | 25 | 50 | 150 | 250

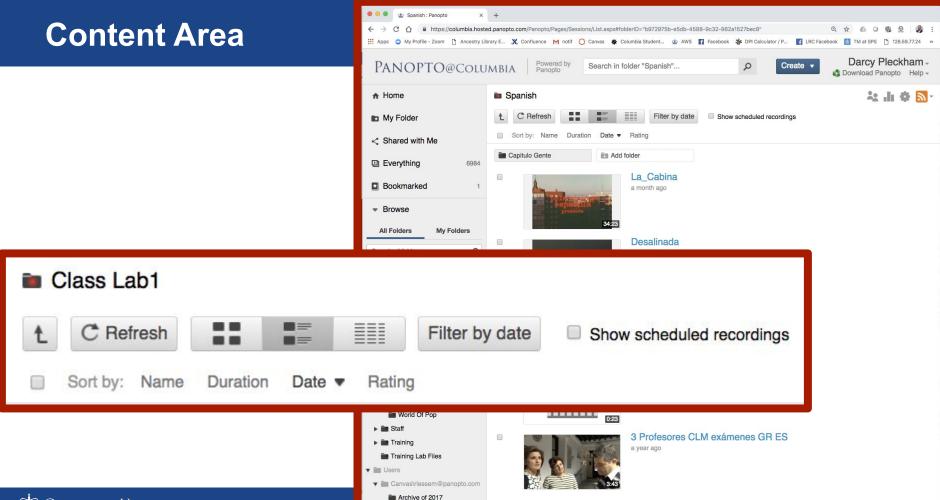

COLUMBIA UNIVERSITY Information Technology

System

Viewing 1 - 5 of 5

Results per page: 10 | 25 | 50 | 150 | 250

#### **Content Area**

 This is the Icons and Details View

| G dia | Columbia University    |
|-------|------------------------|
|       | Information Technology |

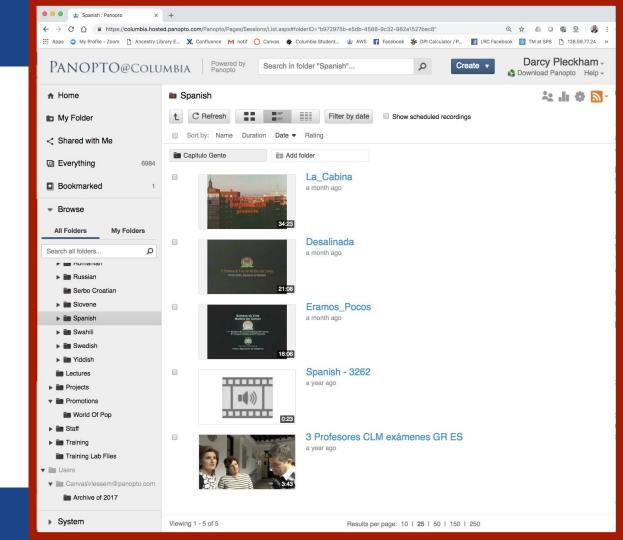

### **Content Area: List**

• This is the List View

COLUMBIA UNIVERSITY Information Technology

| 🔍 🔍 🔹 Spanish : Panopto 🛛 🗙                                                                                                    | +                                                                                                    |                                            |  |  |  |
|----------------------------------------------------------------------------------------------------|----------------------------------------------------------------------------------------------------|--------------------------------------------|--|--|--|
| 🗧 🔶 😋 🏠 🔒 https://columbia.hosted.panopto.com/Panopto/Pages/Sessions/List.aspx#folderID="b972975b-e5db-4588-9c32-982a1527bec8%view=0 🔍 🖈 🧔 🖓 💆 🛛 🖓 💆 |                                                                                                    |                                            |  |  |  |
| 🗰 Apps 💿 My Profile - Zoom 🗅 Ancestry Lit                                                                                                    | brary E 🗶 Confluence M notif 🜔 Canvas 🛠 Columbia Student 🎃 AWS 👔 Facebook 🐝 DPI Calculator / P 📑 LRC Facebook 📓 | TM at SPS 🌓 128.59.77.24 »                 |  |  |  |
| PANOPTO@Colu                                                                                                    |                                                                                                    | Darcy Pleckham -<br>ownload Panopto Help - |  |  |  |
| ✿ Home                                                                                                    | Spanish                                                                                                    | ː 나 🌩 🔊 ·                                  |  |  |  |
| 🗈 My Folder                                                                                                    | t C Refresh                                                                                                    |                                            |  |  |  |
| Shared with Me                                                                                                    | Name     Duration                                                                                               | Date  Rating                               |  |  |  |
| Everything 6984                                                                                                    | Tapitulo Gente                                                                                                  |                                            |  |  |  |
| Bookmarked 1                                                                                                    | La_Cabina 34:23                                                                                                 | 10/31/2018<br>4:04 PM                      |  |  |  |
|                                                                                                    | Desalinada 21:08                                                                                                | 10/31/2018<br>4:04 PM                      |  |  |  |
| All Folders My Folders                                                                                                    | Eramos_Pocos 16:06                                                                                              | 10/31/2018<br>4:04 PM                      |  |  |  |
| Search all folders D                                                                                                    | Spanish - 3262 0:23                                                                                             | 9/21/2017                                  |  |  |  |
| <ul> <li>Russian</li> <li>Serbo Croatian</li> </ul>                                                                                                  | 3 Profesores CLM exámenes GR ES 3:43                                                                            | 2:34 PM<br>9/21/2017                       |  |  |  |
| Slovene                                                                                                    |                                                                                                    | 11:46 AM                                   |  |  |  |
| 🕨 📷 Spanish                                                                                                    |                                                                                                    |                                            |  |  |  |
| ▶ 🛅 Swahili                                                                                                    |                                                                                                    |                                            |  |  |  |
| ▶ 📷 Swedish                                                                                                    |                                                                                                    |                                            |  |  |  |
| ▶ 💼 Yiddish                                                                                                    |                                                                                                    |                                            |  |  |  |
| Lectures                                                                                                    |                                                                                                    |                                            |  |  |  |
| ▶ 💼 Projects                                                                                                    |                                                                                                    |                                            |  |  |  |
| V im Promotions                                                                                                    |                                                                                                    |                                            |  |  |  |
| World Of Pop                                                                                                    |                                                                                                    |                                            |  |  |  |
| ▶ 📷 Staff                                                                                                    |                                                                                                    |                                            |  |  |  |
| ▶ 📷 Training                                                                                                    |                                                                                                    |                                            |  |  |  |
| Training Lab Files                                                                                                    |                                                                                                    |                                            |  |  |  |
| ▼ 🖬 Users                                                                                                    |                                                                                                    |                                            |  |  |  |
| ▼ 🖿 Canvas\rlessem@panopto.com                                                                                                    |                                                                                                    |                                            |  |  |  |
| Archive of 2017                                                                                                    |                                                                                                    |                                            |  |  |  |
| System                                                                                                    | Viewing 1 - 5 of 5 Results per page: 10   25   50   150   250                                                   |                                            |  |  |  |
|                                                                                                    |                                                                                                    |                                            |  |  |  |

### **Content Area: View**

 This is the Thumbnails View

| <u></u> | Columbia University    |
|---------|------------------------|
|         | Information Technology |

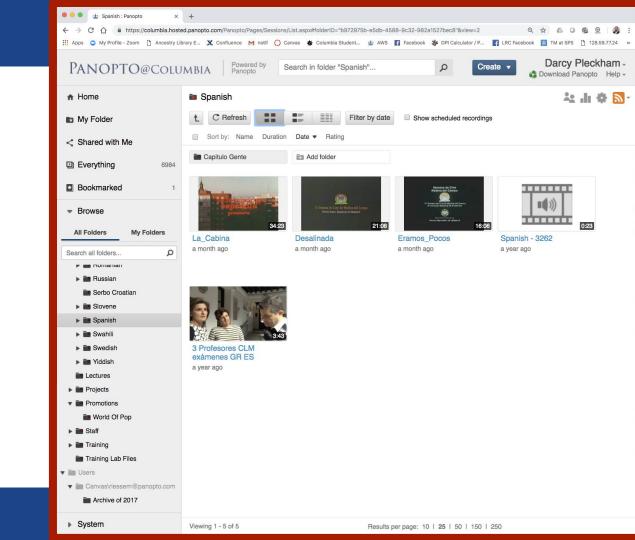

#### **Content Area:Selector**

#### Once Selected

- Delete
- Move: Drop down search, or select
- Share: Change access or Invite others

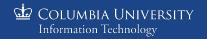

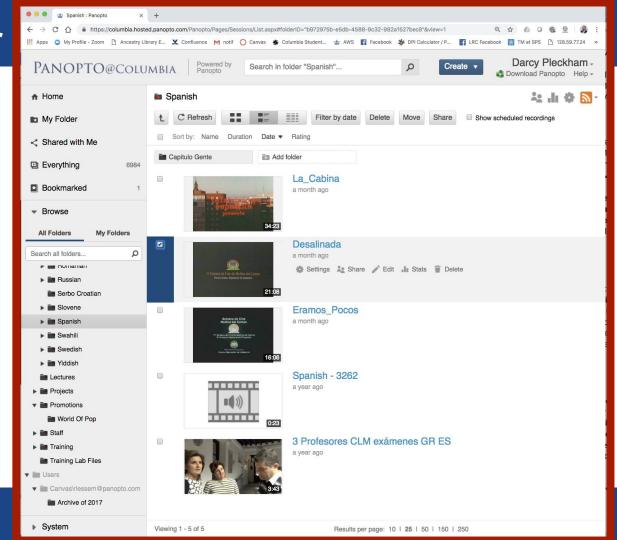

### **Content Area:Selector**

- Once Selected (Can be Multiple)
  - New Menu

If you have Admin access to this folder, these menu items will appear.

COLUMBIA UNIVERSITY Information Technology

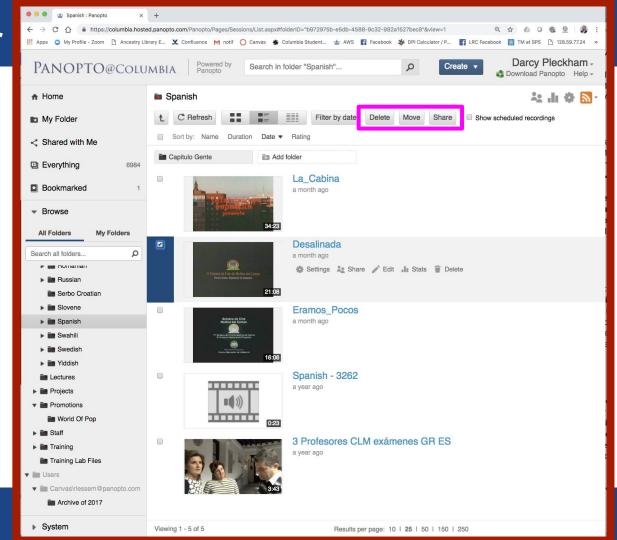

#### **Content Area:Selector**

#### Once Selected

#### • Delete

- Move: Drop down search, or select
- Share: Change access or Invite others

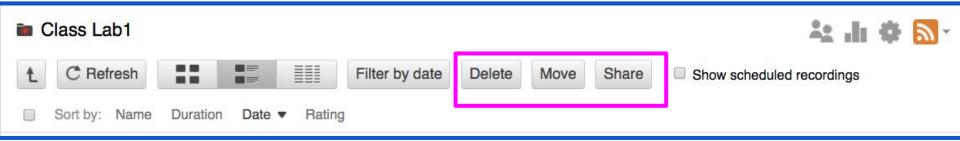

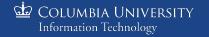

#### **Media Item**

Hover over an item
 New Menu

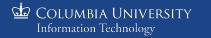

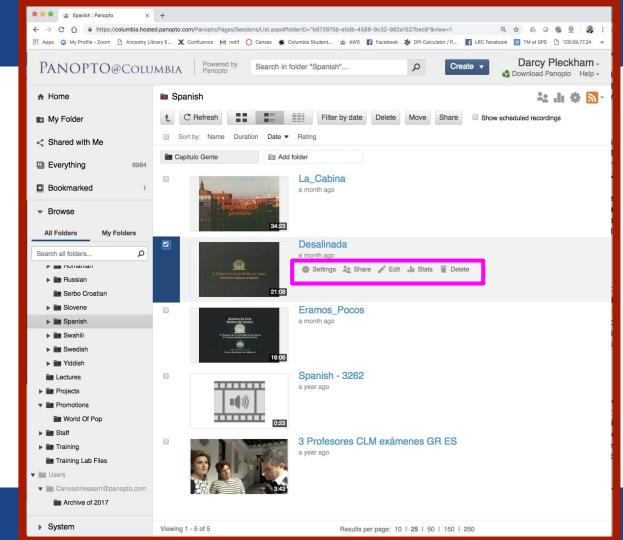

### Media Item:Open

- Click on Icon
- Click on Title

COLUMBIA UNIVERSITY Information Technology

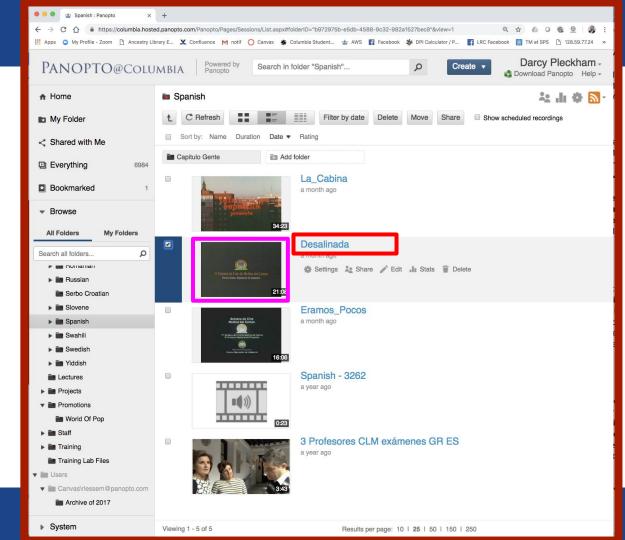

• A new window or tab will open

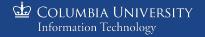

### Media Item: Open

- Media Player Window
  - Play
  - Go Back
  - $\circ$  Speed
  - Quality

COLUMBIA UNIVERSITY

Information Technology

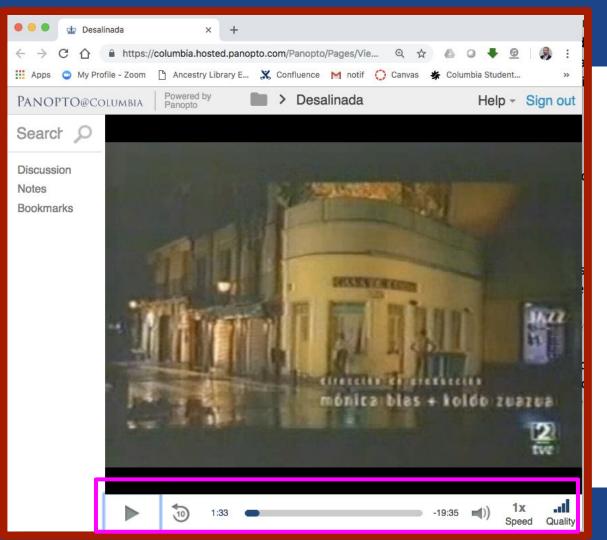

## Media Item: Open

- Discussion
- Notes
- Bookmarks

COLUMBIA UNIVERSITY

Information Technology

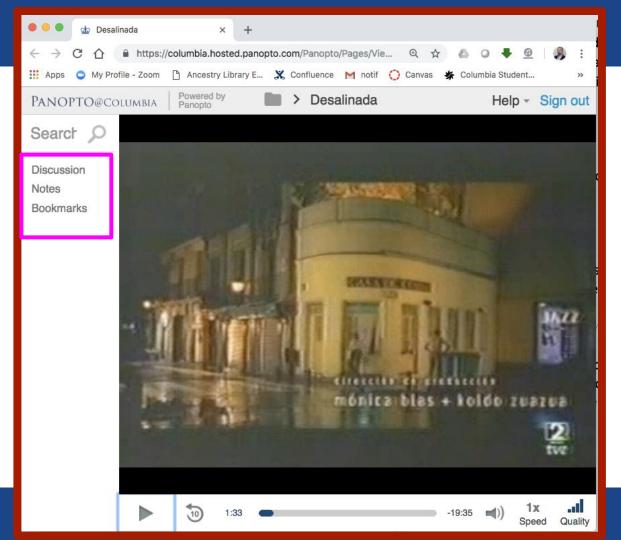

## Media Item: Oper

Notes

Discussion

Bookmarks

Notes

Hide

Powered by Panopto PANOPTO@Columbia Spanish > Desalina Search this recording Discussion Ask a question or share a comment. Your post will be seen by everyone. Notes Discussion Bookmarks Hide **Bookmarks** Powered by Spanish > Powered by Desalina Spanish > Desalina PANOPTO@COLUMBIA PANOPTO@COLUMBIA Panopto Panopto Search this recording Search this recording Ω Discussion See all your bookmarks Help Help Your notes (unified\dfp2111) \$ Make public Notes Bookmarks let you remember important moments. Type **Bookmarks** and hit Enter to add a bookmark. Notes are synchronized to what you're watching when Hide you type them. Type and hit Enter to add one.

#### Media Item: Open

• Close this window

COLUMBIA UNIVERSITY

Information Technology

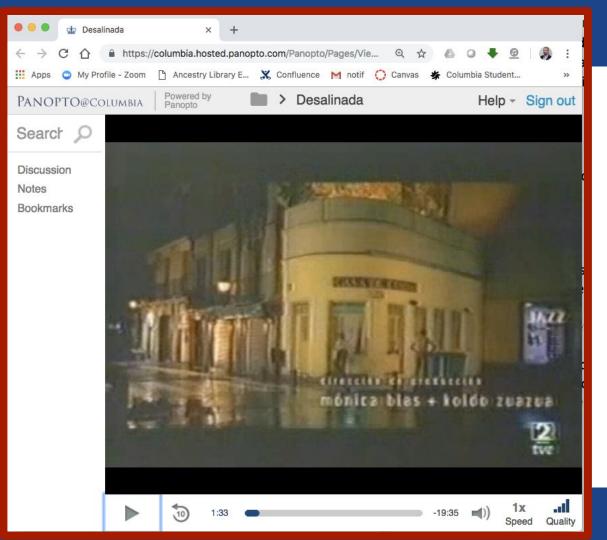

#### Media Item: Settings

If you have Admin access to this folder, these menu items will appear, when cursor is hovered over item.

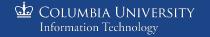

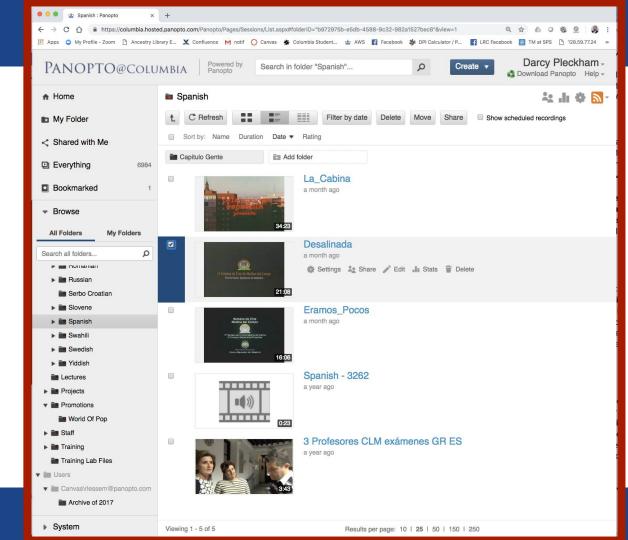

## **Media Item:Selected**

- Settings
- Share
- Edit
- Stats
- Delete

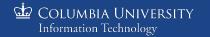

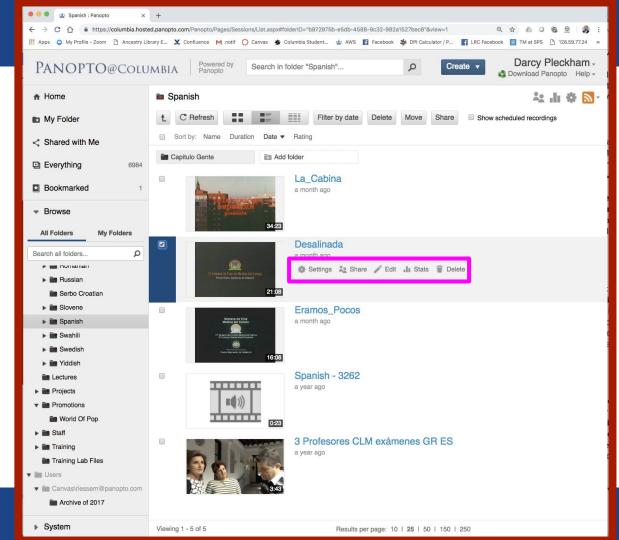

#### Media Item: Settings

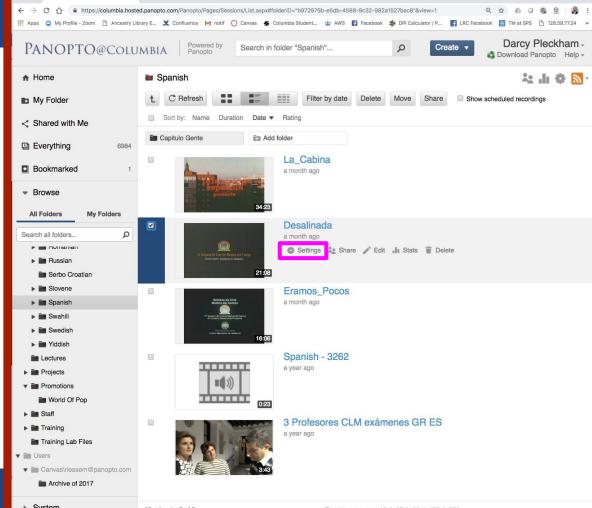

🖆 Columbia University Information Technology

#### System

🗧 😑 🔹 🕁 Spanish : Panopto

× +

Viewing 1 - 5 of 5

### **Media Settings**

- Overview
  - Name (edit)
  - Folder (edit)

| Overview                                                                                    | Session Information                                                                                                    |
|---------------------------------------------------------------------------------------------|----------------------------------------------------------------------------------------------------|
| Share<br>Outputs<br>Quiz Results<br>Streams<br>Clips<br>Search<br>Captions<br>Manage<br>Log | Name<br>Folder<br>Preview image<br>Viewer link<br>Owner<br>Videographer<br>Start<br>Duration<br>Webcast<br>Discussion<br>Downloads |
|                                                                                             |                                                                                                    |

Desalinada

►

| Desalinada | a Edit |
|------------|--------|
| Spanish    | Edit   |

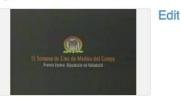

#### https://columbia.hosted.panopto.com/Panopto/Pages/Viewer.aspx?id=742c0d0b-b5 unified\dfp2111 (Darcy Pleckham) unified\dfp2111 (Darcy Pleckham) Wednesday, October 31, 2018 @ 4:04:50 PM 21:07 No ☞ Allow viewers to post comments

Х

#### Description

Edit

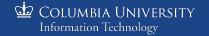

## Media Settings

- Share
  - Link
  - $\circ \quad \text{Embed}$

| Iab vide                           | eo 1                                                                         | Learn more            | ×     |
|------------------------------------|------------------------------------------------------------------------------|-----------------------|-------|
| Overview<br>Share                  | Link   Embed                                                                 |                       |       |
| Outputs<br>Quiz Results<br>Streams | https://columbia.hosted.panopto.com/Panopto/Pages/Viewer.aspx?id=9eb0a866-e4 | 99-487f-b901-a9a40112 | 29bca |

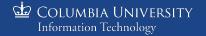

## Media Settings

- Share
  - $\circ \quad \text{Link}$
  - $\circ$  Embed

| Iab vid                                      | eo 1                                                                                                    | Learn more | × |
|----------------------------------------------|----------------------------------------------------------------------------------------------------|------------|---|
| Overview<br>Share<br>Outputs<br>Quiz Results | Link Embed<br><iframe autoplay"="" height="405" src="https://columbia.hosted.panopto.com/Panopto/Pages/Embed.aspx?id&lt;br&gt;a9a401129bca&amp;v=1" style="padding: 0px; border: 1px so&lt;br&gt;allowfullscreen allow=" width="720"></iframe> |            |   |
| Streams<br>Clips                             | Copy the code above to embed this session into a website. Learn more                                                                                                    |            |   |

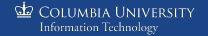

# Media Settings: Outputs

- Outputs (Downloads)
  - Download Podcast

| Desalina                                                                                                | ada                                       |                                                                                          |                                  |
|----------------------------------------------------------------------------------------------------|-------------------------------------------|------------------------------------------------------------------------------------------|----------------------------------|
| Overview<br>Share<br>Outputs<br>Quiz Results<br>Streams<br>Clips<br>Search<br>Captions<br>Manage<br>Log | These are the variou<br>Panopto Web Viewe | as output formats and ways of a<br>r                                                     | View Session                     |
|                                                                                                    | Video Podcast                             |                                                                                          |                                  |
|                                                                                                    | Туре                                      | <b>(</b> ))                                                                              | View Podcast<br>Download Podcast |
|                                                                                                    | Туре                                      | Picture-in-Picture                                                                       | \$                               |
|                                                                                                    | Quality                                   | 720p (30 fps)                                                                            | \$                               |
|                                                                                                    |                                           | e to this folder in iTunes<br>to this folder using RSS                                   |                                  |
|                                                                                                    | Audio Podcast                             |                                                                                          |                                  |
|                                                                                                    | Download Subscribe                        | o Podcast<br>d Audio Podcast<br>e to this folder in iTunes<br>e to this folder using RSS |                                  |

COLUMBIA UNIVERSITY

# Media Seetings: Streams

- PDF
- Powerpoint

|  | ► | Desalinada |  |
|--|---|------------|--|
|--|---|------------|--|

Streams Overview Share Id Tag Start Duration Creator End Outputs 95a57d24-5075-4270-9a21-a98a014b4e27 unified\dfp2111 DV 00:00 21:07 21:07 **Quiz Results** Streams Clips Presentation Documents Search No presentation documents. Captions Manage **PDF** Documents Log No PDF documents. Upload PDF Choose File No file chosen

Х

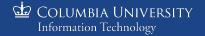

# Media Settings: Captions

| Overview     | Captions                                                                                                    |
|--------------|----------------------------------------------------------------------------------------------------|
| Share        | No captioning services are enabled or you do not have permission to request captions. Please contact your site |
| Outputs      | administrator.                                                                                                 |
| Quiz Results |                                                                                                    |
| Streams      | Upload Captions                                                                                                |
| Clips        | Choose File No file chosen Upload Captions                                                                     |
| Search       | Opidad Capitolis                                                                                               |
| Captions     |                                                                                                    |
| Manage       |                                                                                                    |
| Log          |                                                                                                    |

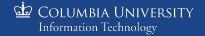

## Media Item:Close Settings Layer

• Close Settings layer to get back to Content Area

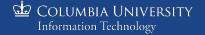

## Media Edit

🗧 😑 🔹 🕁 Spanish : Panopto × +  $\leftrightarrow \rightarrow$ C 🏠 🔒 https://columbia.hosted.panopto.com/Panopto/Pages/Sessions/List.aspx#folderID="b972976b-e5db-4588-9c32-982a1527bec8"&view=1 Q & 0 0 ۹ 🔢 Apps 💿 My Profile - Zoom 🗅 Ancestry Library E... 💥 Confluence M notif 🜔 Canvas 🐇 Columbia Student... 🕁 AWS 🛐 Facebook 🐝 DPI Calculator / P... 🚺 LRC Facebook 🦉 TM at SPS 🗋 128.59.77.24 Darcy Pleckham -Powered by Panopto PANOPTO@Columbia Create 🔻 Search in folder "Spanish" .... Q Download Panopto Help -♠ Home Spanish 🔅 🔊 -----de. My Folder C Refresh ----Filter by date Delete Move Share Show scheduled recordings £. Sort by: Name Duration Date 
Rating < Shared with Me Capitulo Gente R Add folder Everything 6984 La Cabina Bookmarked a month ago - Browse All Folders My Folders Desalinada Q Search all folders... a month ago 🚯 Settings 🤽 Shan 🧪 Edit 🔒 Stats 🍵 Delete Russian 21:08 Serbo Croatian Slovene Eramos\_Pocos Spanish a month ago Swahili Swedish 16:06 Yiddish Spanish - 3262 Lectures a year ago Projects 10 ▼ ■ Promotions World Of Pop 0:23 ▶ in Staff 3 Profesores CLM exámenes GR ES Training a year ago Training Lab Files V Users ▼ I Canvas\rlessem@panopto.com Archive of 2017 System Viewing 1 - 5 of 5 Results per page: 10 | 25 | 50 | 150 | 250

# Media Edit

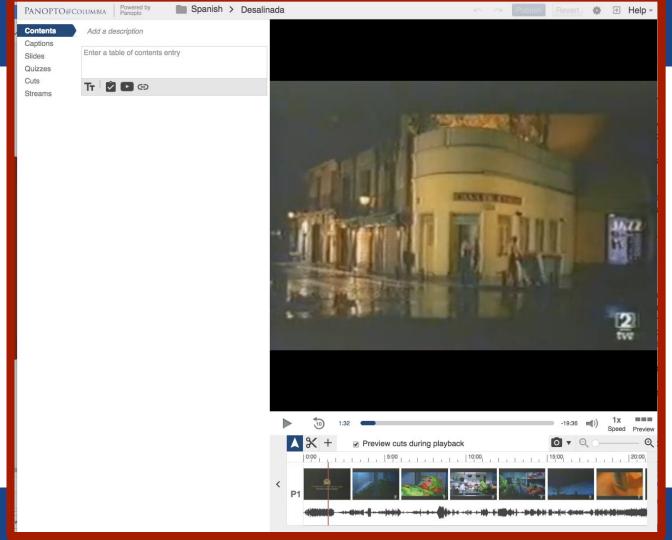

# Media Edit:Slides

Slides Quizzes Cuts Streams

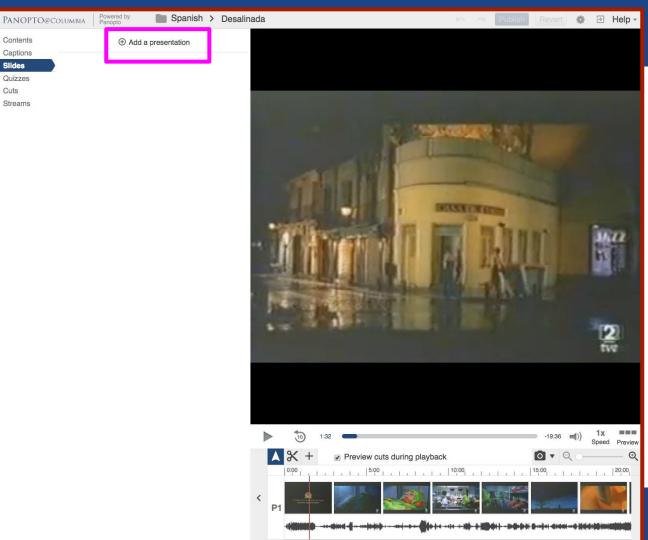

# Media Edit:Slides

- Timeline
- Select Slide using plus sign

We will be doing this in the lab.

Columbia University

Information Technology

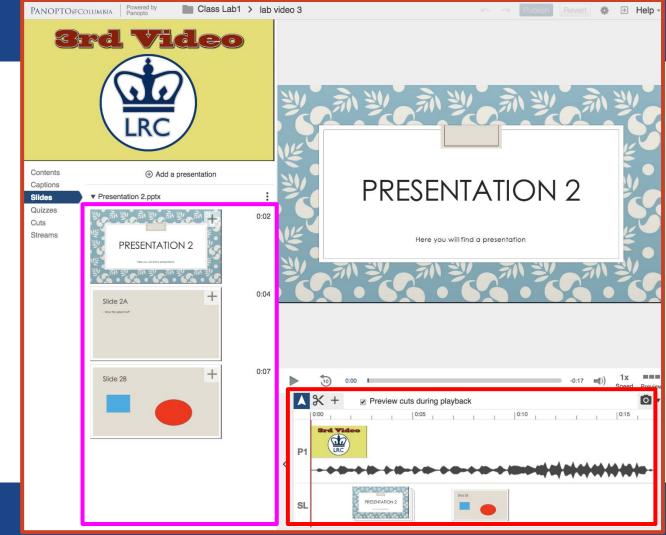

### Folders

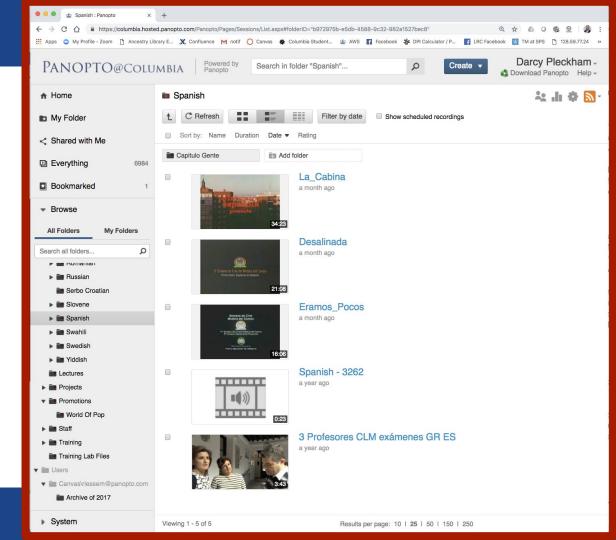

# **Folder Toolbar**

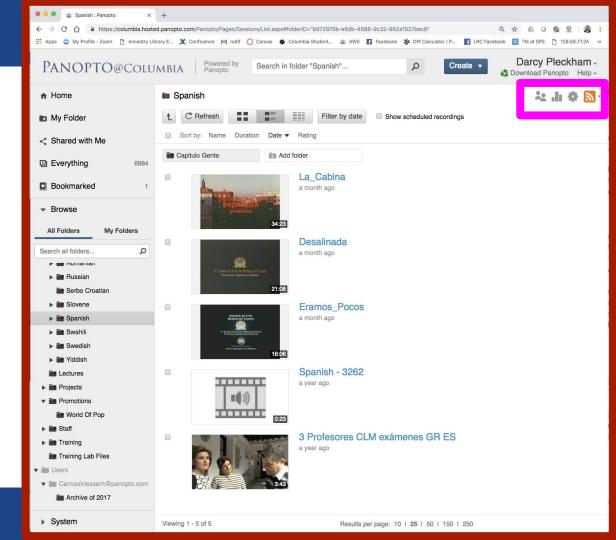

# **Folder Settings**

- Change the name of the folder
- Change the parent folder

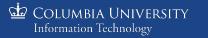

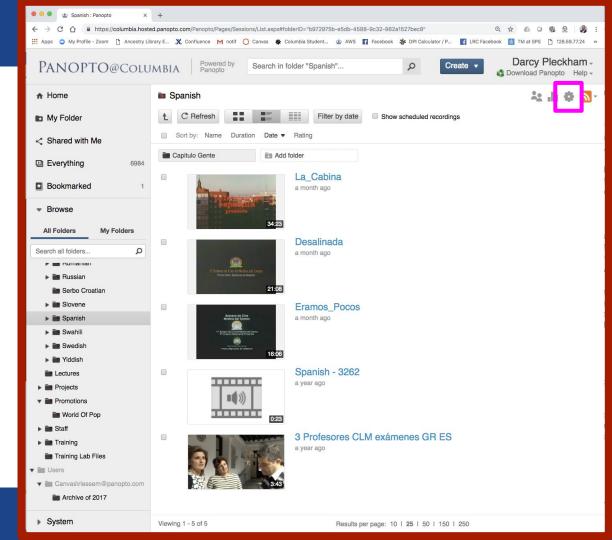

# **Folder Settings**

- Change the name of the folder
- Change the parent folder

| ● ● gb Spanish : Panopto       ×       +         ← → C       ①       ● https://columbia.hosted.panopto.com/Panopto/Pages/Sessions/List.aspx#folderID="b972975b-e5db-4588-9c32-982a1527bec8"       Q       ☆       ● ●        ●       ●       ●       ●       ●       ●       ●       ●       ●       ●       ●       ●       ●       ●       ●       ●       ●       ●       ●       ●       ●       ●       ●       ●       ●       ●       ●       ●       ●       ●       ●       ●       ●       ●       ●       ●       ●       ●       ●       ●       ●       ●       ●       ●       ●       ●       ●       ●       ●       ●       ●       ●       ●       ●       ●       ●       ●       ●       ●       ●       ●       ●       ●       ●       ●       ●       ●       ●       ●       ●       ●       ●       ●       ●       ●       ●       ●       ●       ●       ●       ●       ●       ●       ●       ●       ●       ●       ●       ●       ●       ●       ●       ●       ●       ●       ●       ●       ●       ●       ● |                        |                        |                                            |                  |  |  |
|----------------------------------------------------------------------------------------------------|------------------------|------------------------|--------------------------------------------|------------------|--|--|
| Panopto                                                                                                    | @COLUMBIA Pow<br>Pan   | search in folder "Span | sh" P Create                               | Darcy Pleckham - |  |  |
| A Home                                                                                                    | Spanish                |                        |                                            | *** 🔶 🛛 🖓        |  |  |
| My Folder                                                                                                    | t C Refres             | h                      | er by date Show scheduled recordings       |                  |  |  |
| Spanish                                                                                                    |                        |                        |                                            |                  |  |  |
|                                                                                                    |                        |                        |                                            |                  |  |  |
| Overview                                                                                                    | Folder Information     | on                     |                                            |                  |  |  |
| Share                                                                                                    | Name                   | Spanish Edit           |                                            |                  |  |  |
| Settings                                                                                                    | Parent folder          | Languages              | Edit                                       |                  |  |  |
| Order                                                                                                    |                        |                        |                                            |                  |  |  |
| Manage                                                                                                    | Description            |                        |                                            |                  |  |  |
|                                                                                                    | Edit                   |                        |                                            |                  |  |  |
|                                                                                                    | Assignment Fold        | ler                    |                                            |                  |  |  |
|                                                                                                    | the Constant Statement |                        |                                            |                  |  |  |
| Create Assignment Folder<br>An assignment folder is a special subfolder that allows users that can view this folder to<br>create and submit sessions privately. As a creator for this folder, you can see and control<br>all content submitted to the assignment folder.                                                                                                    |                        |                        |                                            |                  |  |  |
| Archive of 2017                                                                                                    |                        |                        |                                            |                  |  |  |
| ▶ System                                                                                                    | Viewing 1 - 5 of 5     |                        | Results per page: 10   25   50   150   250 |                  |  |  |

• Close Settings layer to get back to Content Area

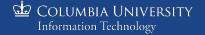

# Panopto

• Start the Lab

| 🔍 🔍 🔹 Spanish : Panopto 🛛 🗙                                   | • • • 🕁 Spanish : Panopto 🛛 🗙 🕂                                                                                                    |                                            |                                             |  |  |  |  |
|---------------------------------------------------------------|----------------------------------------------------------------------------------------------------|--------------------------------------------|---------------------------------------------|--|--|--|--|
|                                                               | ed.panopto.com/Panopto/Pages/Sessions/List.aspx#folderID="b97297<br>prary E 💥 Confluence M notif 🜔 Canvas 🐇 Columbia Student                                                                          |                                            | Q ☆ ▲ Q @ @ Ø :                             |  |  |  |  |
| PANOPTO@Colu                                                  |                                                                                                    |                                            | Darcy Pleckham -<br>Download Panopto Help - |  |  |  |  |
| A Home                                                        | Spanish                                                                                                    |                                            | 4: Ji 🗢 🔊 🖞                                 |  |  |  |  |
| 🗈 My Folder                                                   | t C Refresh                                                                                                    | er by date Show scheduled recordings       |                                             |  |  |  |  |
| Shared with Me                                                | Sort by: Name Duration Date   Rating                                                                                                    |                                            |                                             |  |  |  |  |
| Everything 6984                                               | Capitulo Gente                                                                                                    |                                            |                                             |  |  |  |  |
|                                                               | La_Cab                                                                                                    |                                            |                                             |  |  |  |  |
|                                                               | a month ag                                                                                                    | 3                                          |                                             |  |  |  |  |
| <ul> <li>Browse</li> </ul>                                    | presenta<br>34:23                                                                                                    |                                            |                                             |  |  |  |  |
| All Folders My Folders                                        | Desalin                                                                                                    | ada                                        |                                             |  |  |  |  |
| Search all folders D                                          | a month ag                                                                                                    | D                                          |                                             |  |  |  |  |
| Russian                                                       | Jampenz.<br>13 Semana de Citat de Medina del Campo<br>Prenis bana. Bajadon de Kaladat                                                                                                    |                                            |                                             |  |  |  |  |
| Serbo Croatian                                                | 21:08                                                                                                    |                                            |                                             |  |  |  |  |
| <ul> <li>Spanish</li> </ul>                                   | Brenana de Cine<br>Medera de Cine<br>A month ag                                                                                                    | o Pocos                                    |                                             |  |  |  |  |
| ▶ 📷 Swahili                                                   | 1 <sup>10</sup> Barana da Cara a Ordan da Garana<br>Per Canada Januar da Mantania<br>Antonio da Canada da Antonio da Canada da Antonio da Canada da Antonio da Canada da Antonio da Canada da Antonio |                                            |                                             |  |  |  |  |
| <ul> <li>▶ im Swedish</li> <li>▶ im Yiddish</li> </ul>        | record cause<br>Press Records or indexes                                                                                                    |                                            |                                             |  |  |  |  |
| Lectures                                                      | Spanish a year ago                                                                                                    | 1 - 3262                                   |                                             |  |  |  |  |
| <ul> <li>Projects</li> <li>Promotions</li> </ul>              | •••))                                                                                                    |                                            |                                             |  |  |  |  |
| iiii World Of Pop                                             | 0:23                                                                                                    |                                            |                                             |  |  |  |  |
| <ul> <li>Training</li> </ul>                                  |                                                                                                    | sores CLM exámenes GR ES                   |                                             |  |  |  |  |
| Training Lab Files                                            | a year ago                                                                                                    |                                            |                                             |  |  |  |  |
| <ul> <li>Users</li> <li>Canvas\rlessem@panopto.com</li> </ul> |                                                                                                    |                                            |                                             |  |  |  |  |
| Archive of 2017                                               |                                                                                                    |                                            |                                             |  |  |  |  |
| ▶ System                                                      | Viewing 1 - 5 of 5                                                                                                    | Results per page: 10   25   50   150   250 |                                             |  |  |  |  |

🖆 Columbia University Information Technology